# **Afficheurs OLED\***

Ces afficheurs OLED\* permettent d'afficher 16 caractères sur 2 lignes (RAX-133Y) et 20 caractères sur 4 lignes (RAX-134Y). Ils sont équipés d'un module de gestion PICAXE 18M2 préprogrammé qui rend leur mise en œuvre très facile.

Pour une utilisation avancée, ces modules sont facilement reprogrammables en vue d'exploiter les entrées/sorties supplémentaires offertes par le microcontrôleur PICAXE 18M2.

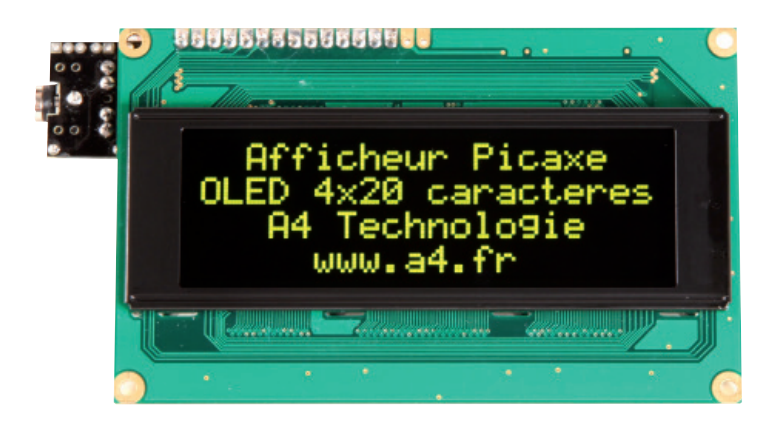

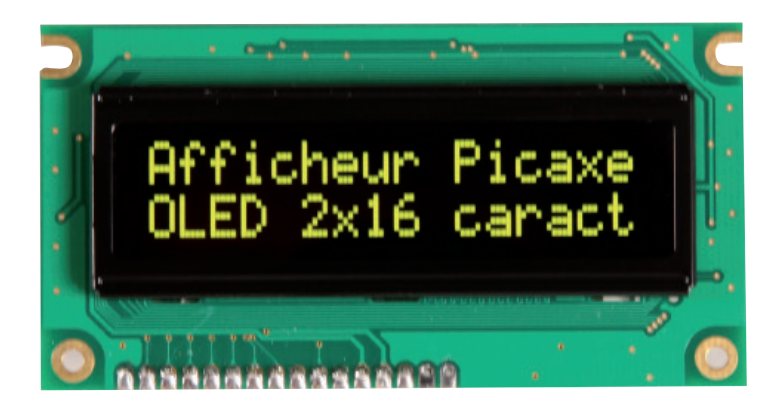

*\* La technologie OLED (Organic Light-Emitting Diode) confère d'excellentes performances d'affichage : luminosité élevée, angle de vue important, visibilité dans le noir, faible consommation.* 

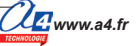

## **Mise en service des afficheurs OLED 1/4**

### **Caractéristiques principales et contenu du kit**

- affichage OLED de 16 caractères sur 2 lignes (RAX-133Y) / 20 caractères sur 4 lignes (RAX-134Y)
- connexion par liaison série à un microcontrôleur PICAXE ;
- Firmware open source, possibilité de stocker jusqu'à 16 messages prédéfinis.

### **Nomenclature du kit (réf. RAX-133Y)**

Le kit comprend toutes les pièces et composants électroniques permettant de réaliser le module.

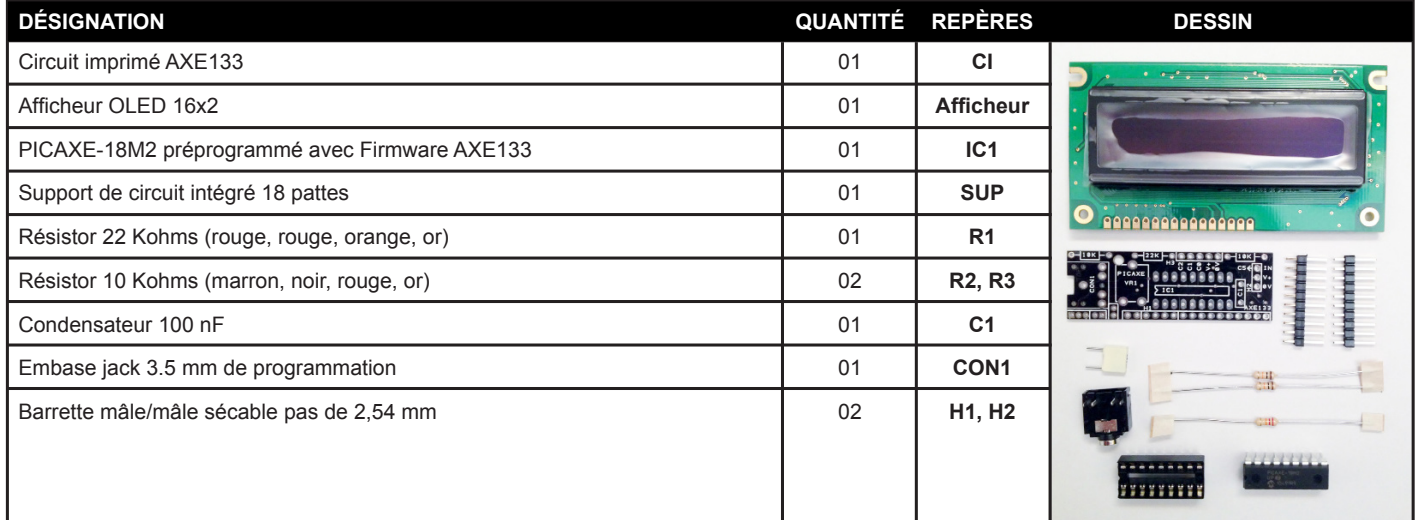

### **Montage du kit**

- **1** Souder les 3 résistors **R1, R2, R3** (leur valeur est indiquée sur le circuit imprimé).
- **2** Souder le condensateur **C1** et le support de circuit intégré SUP. Insérer le circuit intégré IC1 dans son support. **ATTENTION !** Veiller au sens d'implantation d'**IC1** (encoche à l'opposé de C1).
- **3** Positionner l'embase jack **CON1** en s'assurant que celle-ci est en contact total avec le circuit imprimé puis la souder.
- **4** Casser 3 points de la barrette de connexion **H2**. Souder ce connecteur à l'emplacement indiqué par le repère H2.

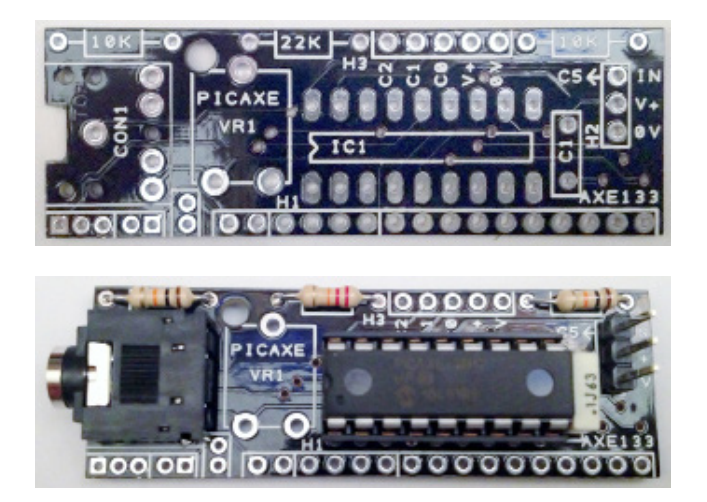

### **Mise en service des afficheurs OLED 2/4**

#### **Retourner la carte**

5 - Positionner la barrette de connexion H1 en ajoutant 4 points de connexion supplémentaires provenant de H2 (soit un total de 14 points de connexion en partant du coin de la carte).

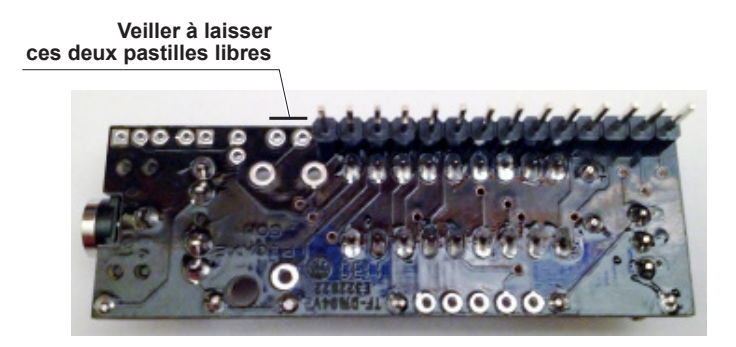

#### **Pour le RAX-133Y uniquement**

#### **Vérifier tous les points de soudure des composants avant de passer à l'étape suivante**

- 6 Tous les composants doivent être soudés correctement et à plat sur la carte. Leurs pattes doivent être coupées à ras du circuit imprimé. Il est important de vérifier avec attention ces points car il est impossible de les corriger par la suite une fois que le module afficheur OLED est soudé.
- 7 Positionner le module au dos de l'afficheur OLED. Maintenir un espace entre le dos du module et le dos de l'afficheur.

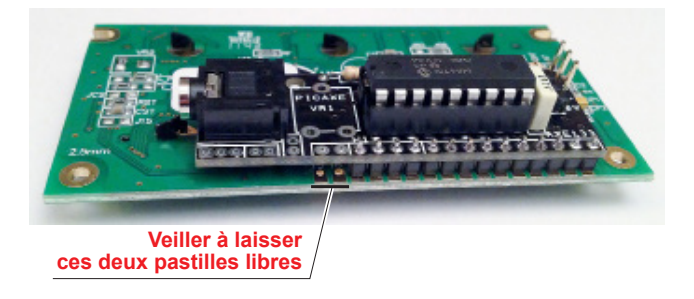

8 - Retourner le tout et souder le connecteur côté «face avant» de l'afficheur OLED.

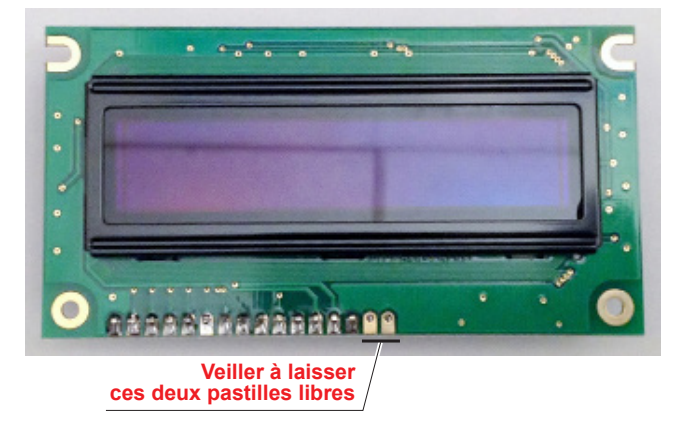

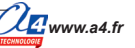

## **Mise en service des afficheurs OLED 3/4**

#### **Pour le RAX-134Y uniquement**

**Vérifier tous les points de soudure des composants avant de passer à l'étape suivante.**

6 **-** Tous les composants doivent être soudés correctement et à plat sur la carte. Leurs pattes doivent être coupées à ras du circuit imprimé.

Il est important de vérifier avec attention ces points car il est impossible de les corriger par la suite une fois que le module afficheur OLED est soudé.

7 - Positionner le module au dos de l'afficheur OLED. Maintenir un espace entre le dos du module et le dos de l'afficheur.

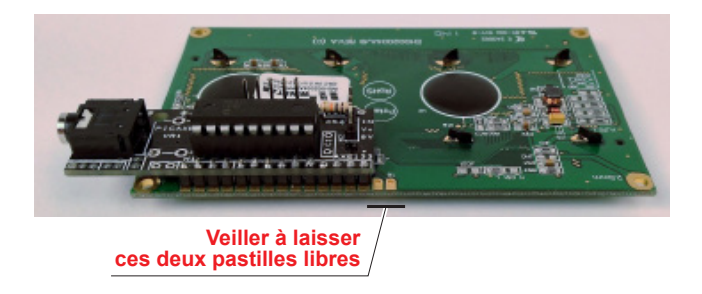

8 - Retourner le tout et souder le connecteur côté « face avant » de l'afficheur OLED.

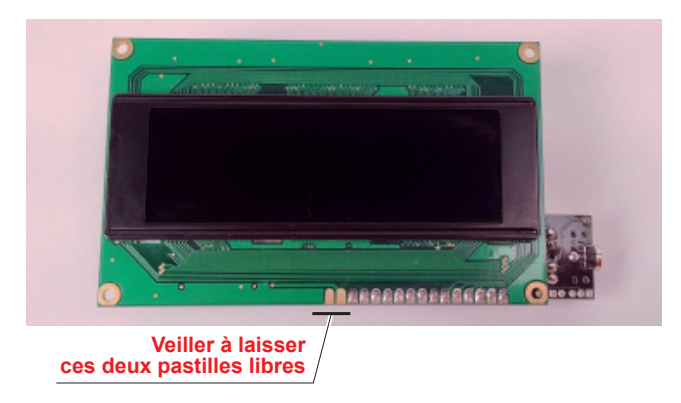

### **Mise en service des afficheurs OLED 4/4**

### **Connexion à un microcontrôleur PICAXE**

Le module est alimenté par une tension de 4,5 à 5 VDC entre les points repérés "0V" et "V+". L'entrée série repérée "IN" est connectée à une sortie d'un microcontrôleur PICAXE.

### **Connexion à l'interface AutoProgX2**

Le module afficheur OLED est connecté sur une sortie de l'interface AutoProgX2 à l'aide du module de connexion (réf. K-AP-MOLED).

Note technique détaillée Voir http://www.picaxe.com/docs/axe133.pdf

Note d'application sur www.a4.fr

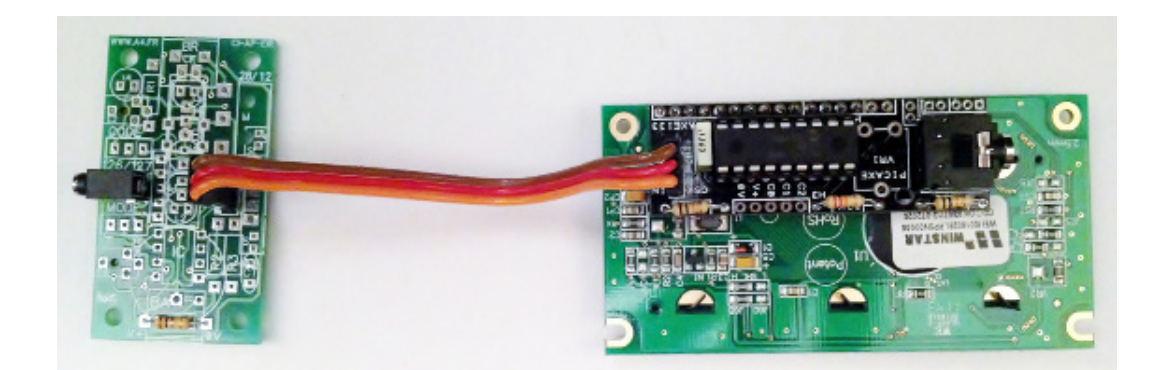

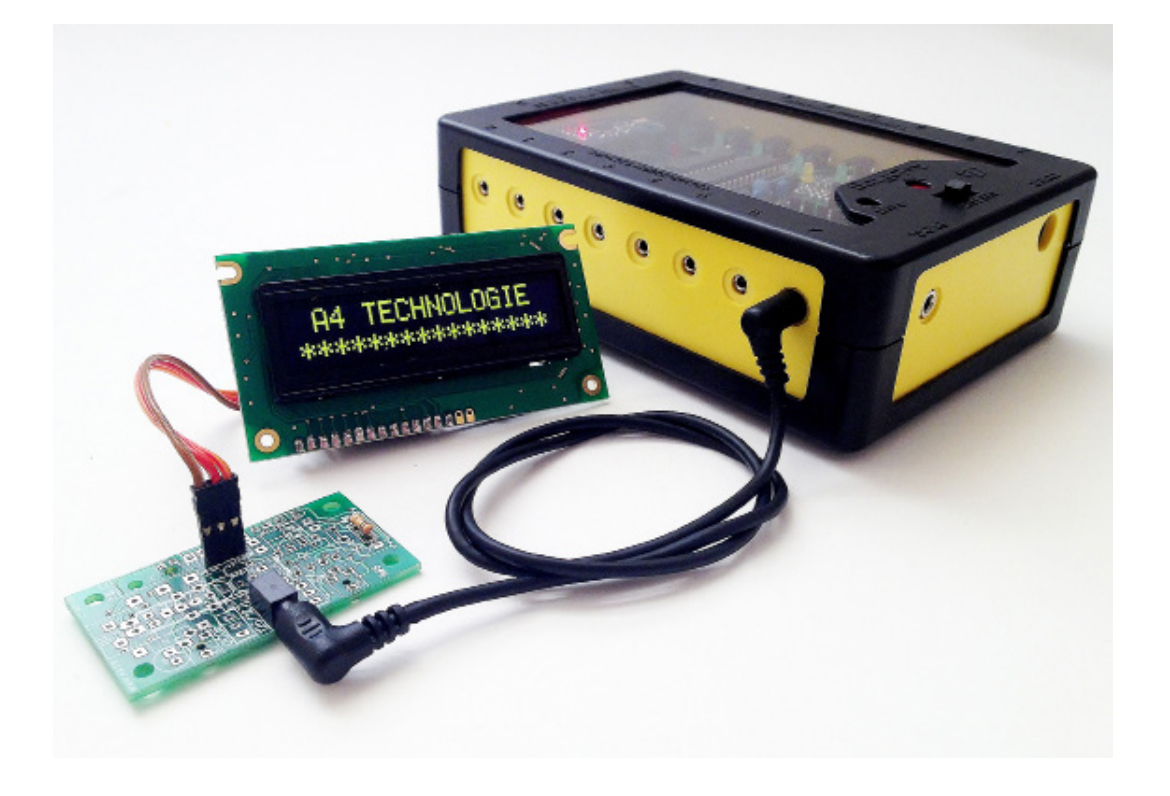

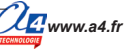

# **Applications des afficheurs OLED 1/3**

### **Matériel nécessaire**

1 module LCD, 1 cordon de liaison.

### **Connexion du module**

Connecter le module LCD sur **B.0**.

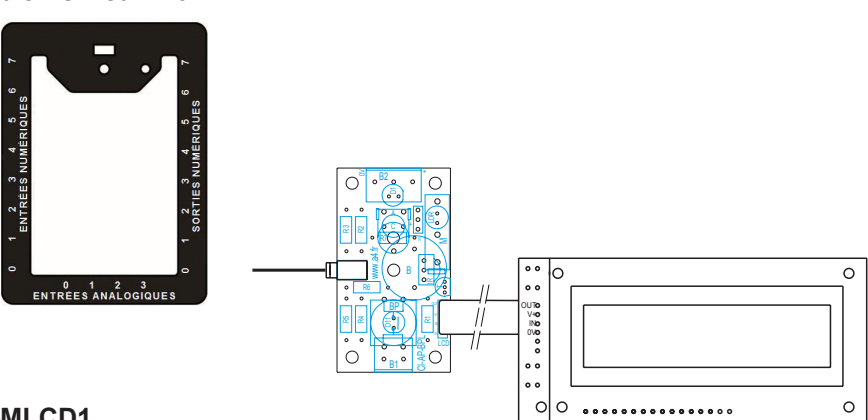

### **Programme : 09-MLCD1**

**Objectif** : affichage clignotant d'un texte.

**Description :** il est conseillé de mettre un temps d'attente de 500 ms en début de programme pour permettre l'initialisation du module LCD.

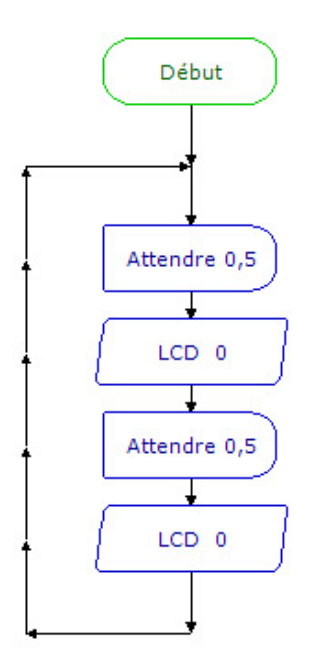

#### **Ne rien mettre pour effacer les lignes**

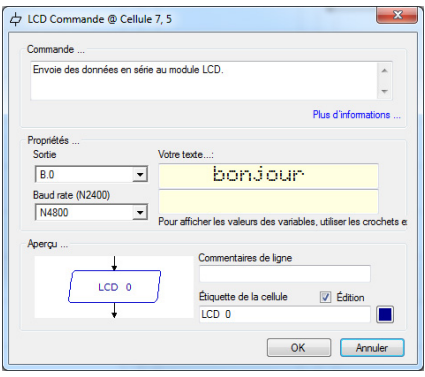

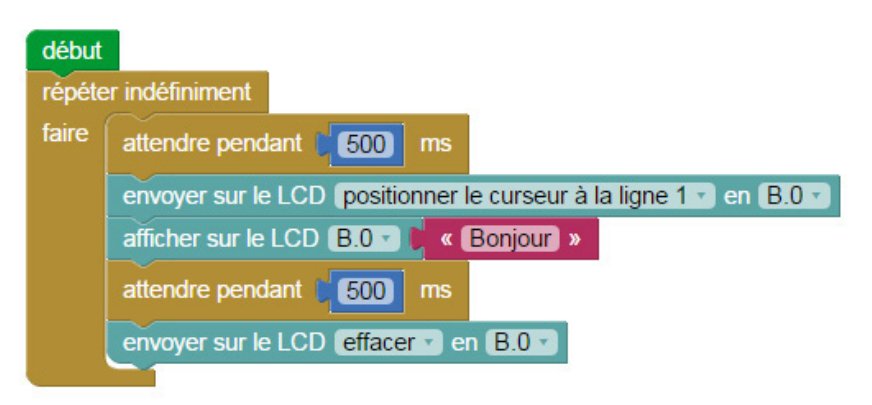

# **Applications des afficheurs OLED 2/3**

### **Matériel nécessaire**

1 module LCD, 1 module capteur de température calibrée, 2 cordons de liaison.

### **Connexion du module**

Connecter le module LCD sur **B.0** et le module température DB.18B20 sur **C.0**.

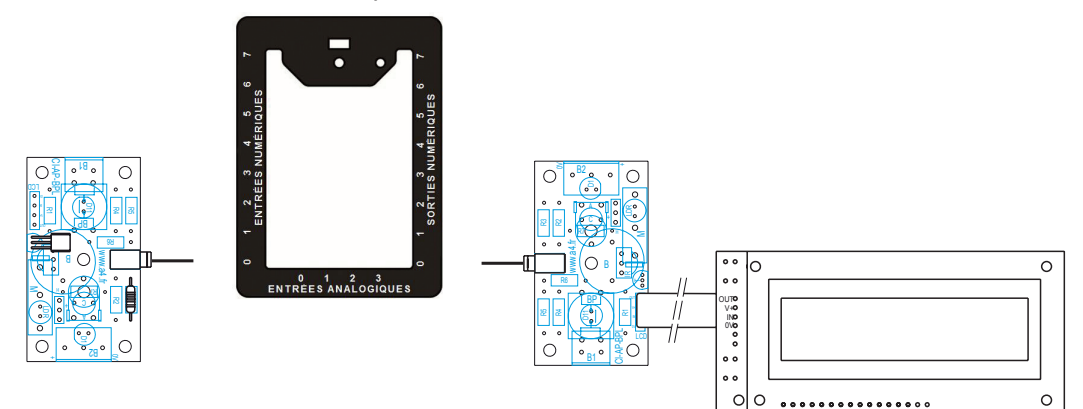

#### **Programme : 09-MLCD2 Objectif** : affichage de la température.

**Description :** l'affichage du contenu d'une variable est entre crochet.

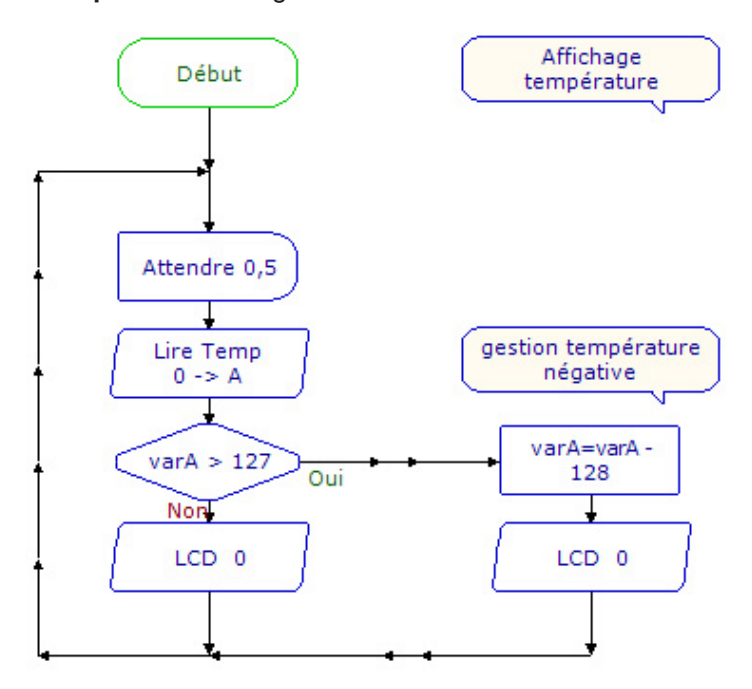

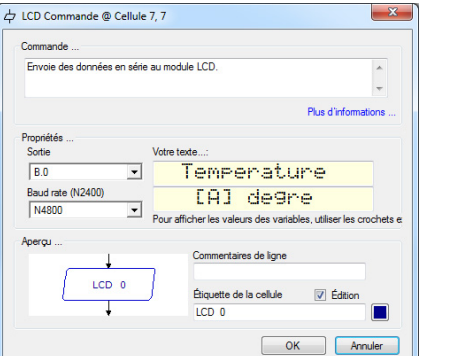

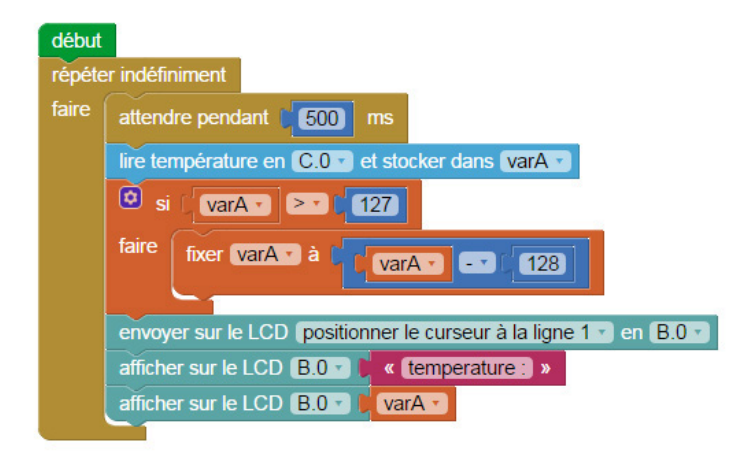

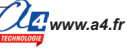

# **Applications des afficheurs OLED 3/3**

### **Matériel nécessaire**

1 module LCD, 1 module bouton-poussoir, 2 cordons de liaison.

### **Connexion du module**

Connecter le module LCD sur **B.0** et le module bouton-poussoir sur **C.0**.

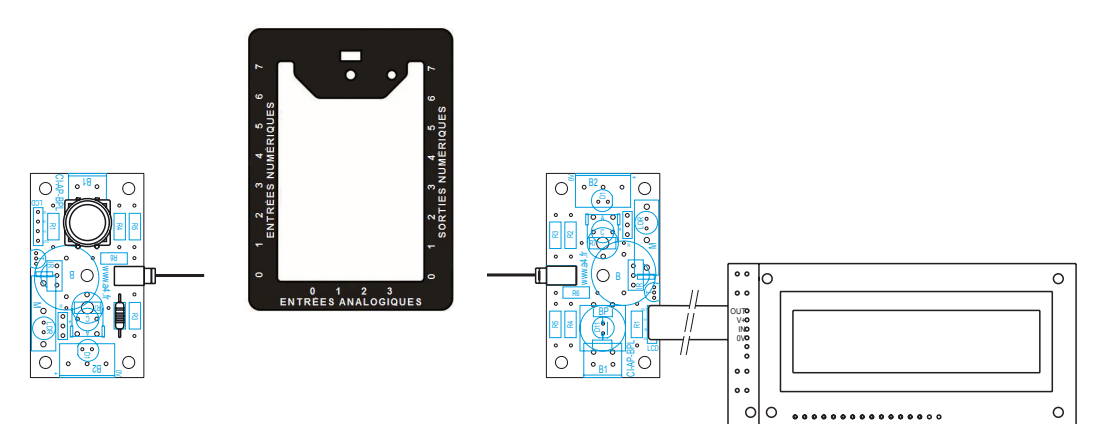

### **Programme 09-MLCD3**

**Objectif :** affichage d'une information en fonction du bouton-poussoir.

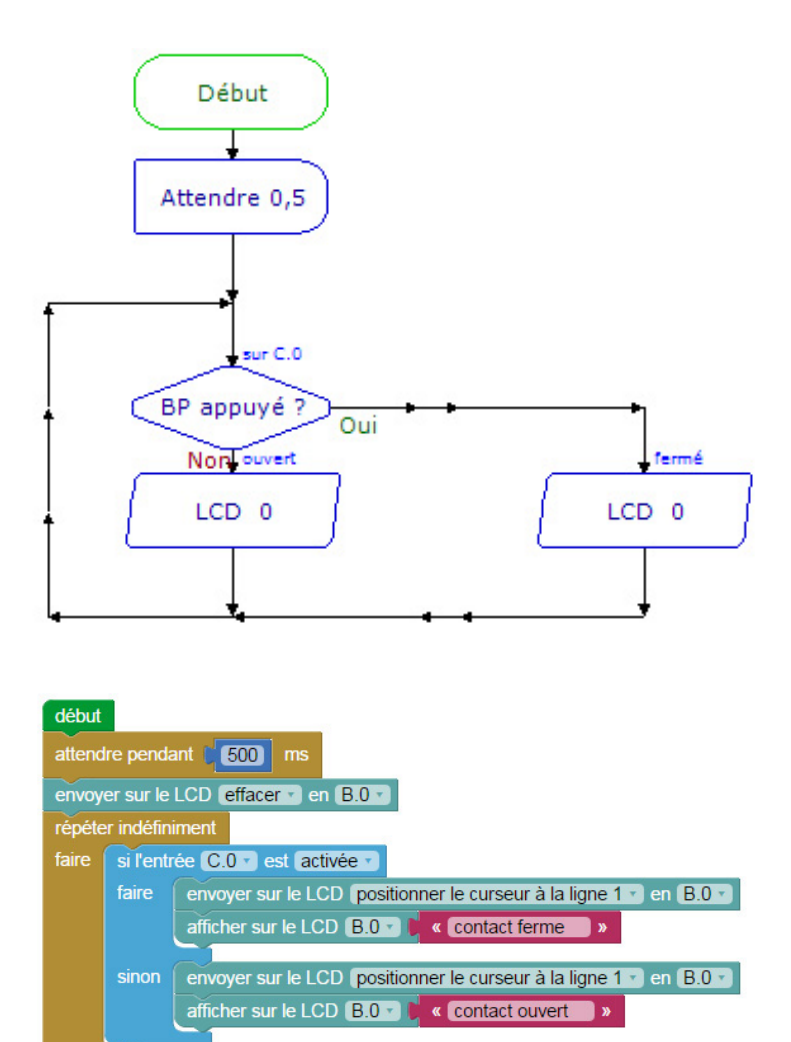

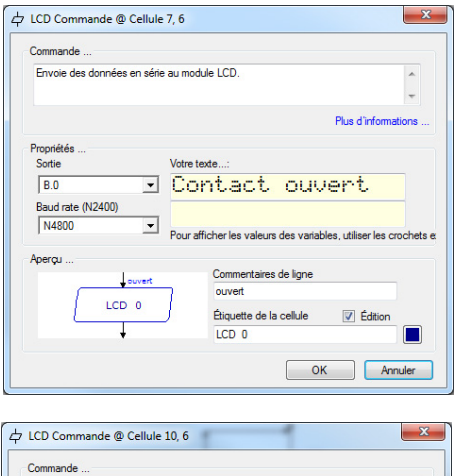

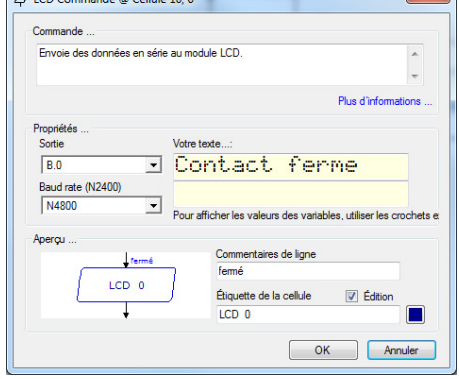